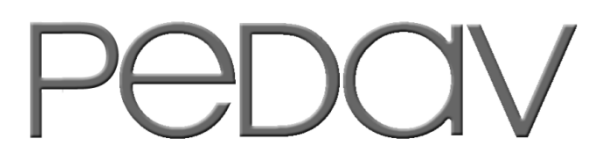

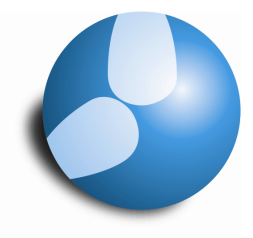

## Das Softwarehaus für Schulen

# **Optimieren von Vertretungsbereitschaften (Stand: 12/2014)**

#### **PEDAV**

 : Das Softwarehaus für Schulen ort : 45359 Essen-Schönebeck str : Schönebecker Straße 1 tel : (0201) 61 64 810 http : //www.pedav.de mail : info@pedav.de

Die Bereitschaftsplanung in Untis ist in der Regel der Stundenplanoptimierung nachgelagert. Es werden also durch die Stundenplanung entstandene Springstunden / Hohlstunden bei den Lehrkräften mit Bereitschaftsstunden gefüllt.

Dieses Verfahren hat einen entscheidenden Nachteil: Zwar kann im Fenster "Bereitschaften" die gewünschte Anzahl an Bereitschaftslehrern pro Stunde hinterlegt werden, jedoch ist dabei gar nicht gewährleistet, dass auch ausreichend Lehrkräfte in diesen Stunden zur Verfügung stehen. In dieser Dokumentation zeigen wir Ihnen, wie Sie mit wenigen Schritten eine durchdachte Bereitschaftsplanung während der Stundenplanoptimierung realisieren können.

## **1. Bereitschaftsfach anlegen**

Zunächst einmal wird mindestens ein Bereitschaftsfach in den Fächer-Stammdaten angelegt.

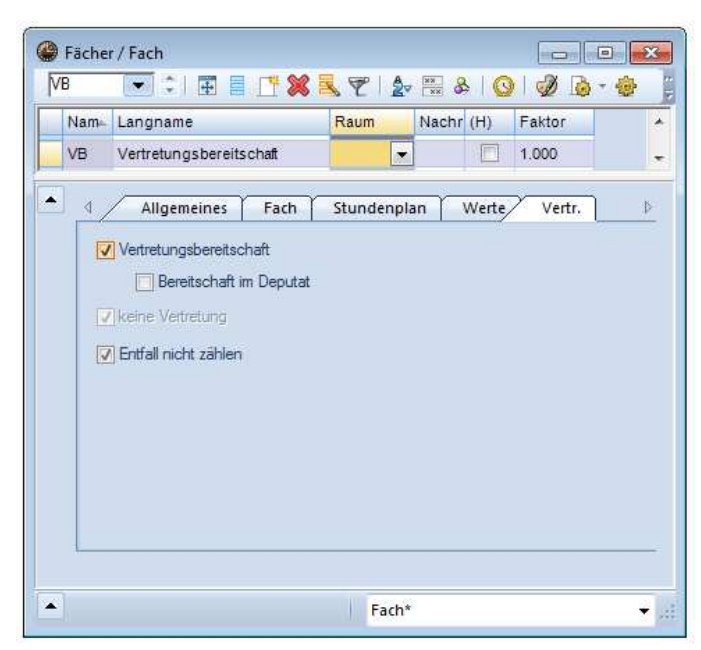

Abbildung 1: Fächer-Stammdaten mit dem Reiter "Vertr."

Vergeben Sie einen entsprechenden Fachnamen wie "VB" für Vertretungsbereitschaft. Öffnen Sie anschließend den Reiter "Vertr.". Dort können Sie das Fach nun mit der Option "Vertretungsbereitschaft" versehen. Dadurch werden Stunden in diesem Fach nun nicht im Stundenplan (Wochenwerte) gezählt, sondern es erfolgt eine positive Zählung im Vertretungsplan, wenn in der entsprechenden Bereitschaftsstunde eine Vertretung verplant wird.

Im Gegensatz dazu kann zusätzlich auch die Option "Bereitschaft im Deputat" aktiviert werden. Dies sorgt für eine positive Zählung im Stundenplan (Wochenwerte). Im Falle einer Vertretung innerhalb dieser Bereitschaftsstunde erfolgt allerdings keine (!) positive Abrechnung auf dem Vertretungszähler!

Um hier zu differenzieren, können natürlich auch mehrere Fächer angelegt werden. So kann neben dem Fach "VB" zusätzlich noch ein Fach "VR" (Vertretungsreserve) angelegt werden, bei dem die Option "Bereitschaft im Deputat" aktiviert wurde.

#### **2. Räume anlegen**

Damit Sie einen Einfluss auf die Anzahl der Bereitschaftslehrer in den einzelnen Stunden haben, müssen Sie fiktive Räume anlegen.

|                 | Name Langname            | Ausweichraum Raumgew. |                |
|-----------------|--------------------------|-----------------------|----------------|
| Th <sub>1</sub> | Turnhalle 1              | Th2                   | 4              |
| Th <sub>2</sub> | Turnhalle <sub>2</sub>   | Th <sub>1</sub>       | $\overline{4}$ |
|                 | Phys Physiksaal          |                       | 3              |
|                 | Werk Werkraum            |                       | 3              |
| Twr             | Werkraum textil          |                       | $\overline{4}$ |
| Kü              | Schulküche               |                       | $\overline{4}$ |
| R <sub>1a</sub> | Klassenraum 1a           | R1b                   | $\overline{2}$ |
| R1b             | Klassenraum 1b           | R2a                   | $\overline{2}$ |
| R2a             | Klassenraum 2a           | R <sub>2</sub> b      | $\overline{2}$ |
| R2b             | Klassenraum 2b           | R <sub>3a</sub>       | $\overline{2}$ |
| R3a             | Klassenraum 3a           | R <sub>1</sub> a      | $\overline{2}$ |
| Ps1             | Pseudoraum 1 (3b) R1a    |                       | $\overline{2}$ |
|                 | Ps2 Pseudoraum 2 (4) R2a |                       | $\overline{2}$ |
| VB1             | Bereitschaftsraum        | VB <sub>2</sub>       | $\overline{4}$ |
| VB <sub>2</sub> | Bereitschaftsraum        | VB <sub>3</sub>       | 4              |
| VB <sub>3</sub> | Bereitschaftsraum        | VB1                   | 4              |

**Abbildung 2: Raum-Stammdaten** 

Legen Sie so viele Räume an, wie Sie gleichzeitig maximal Bereitschaften in einer Stunde verplanen möchten. Wie in Abbildung 2 zu sehen, wurden in unserem Beispiel insgesamt drei Bereitschaftsräume angelegt (VB1, VB2 & VB3), so dass in einer Stunde maximal drei Bereitschaftslehrer parallel verplant werden können.

Die Bereitschaftsräume müssen einen Ausweichraumring bilden. Tagen Sie daher die Ausweichräume entsprechend ein, so dass alle Räume in diesem Ring vorhanden sind.

#### $VB1 \rightarrow VB2 \rightarrow VB3 \rightarrow VB1$

Ferner müssen die Räume zwingend mit dem Raumgewicht 4 versehen werden.

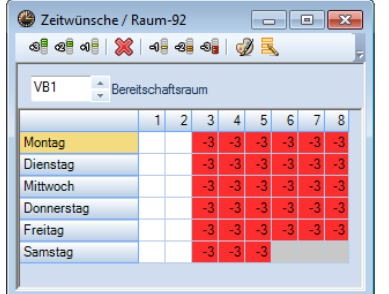

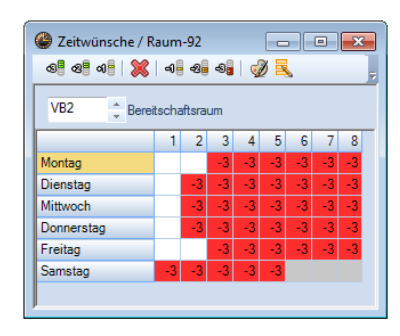

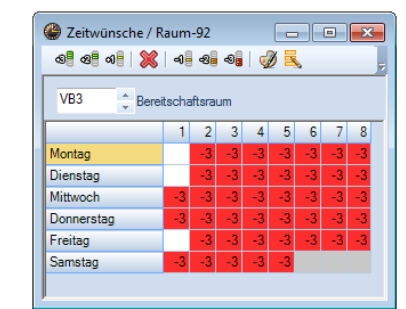

**Abbildung 3: Zeitwünsche der Räume**

Über die Zeitwünsche steuern Sie nun, wie viele Bereitschaften pro Stunde maximal gewünscht werden. Die Zeitwünsche in Abbildung 3 zeigen zum Beispiel, dass alle Räume in der ersten Stunde am Montag geöffnet sind. Folglich können so drei Bereitschaften in dieser Stunde parallel verplant werden. Die zweite Stunde am Montag ist dagegen im Raum VB3 gesperrt, so dass maximal zwei Bereitschaften parallel verplant werden können (VB1 & VB2).

### **3. Unterricht anlegen**

Tragen Sie nun die geplanten Bereitschaftsstunden als Unterricht für Ihre Lehrkräfte ein. Natürlich besteht die Möglichkeit, dieses durch die Sichtweise der Lehrkräfte durchzuführen ("Dateneingabe | Lehrer | Unterricht"). Alternativ können Sie auch die Eingabe über den "Fach-Unterricht" erledigen ("Dateneingabe | Fächer | Unterricht").

| 田目工業民である ます-10<br>VB<br>$-1$<br>$\frac{164}{164}$<br>18 |   |                         |                         |            |        |     |  |                     |                  | 戯 |  |
|---------------------------------------------------------|---|-------------------------|-------------------------|------------|--------|-----|--|---------------------|------------------|---|--|
|                                                         |   | U-Nr E KI,L Nvpl St Wst |                         | <b>Jst</b> | Lehrer |     |  | Fach Klass Fachraum | Stamr Dopp Block |   |  |
| 78                                                      |   |                         | $\overline{\mathbf{c}}$ |            | Ander  | VB  |  | VB1                 |                  |   |  |
| 80                                                      |   |                         | $\overline{c}$          |            | Callas | VB. |  | VB1                 |                  |   |  |
| 81                                                      |   |                         | $\overline{1}$          |            | Cer    | VB  |  | VB1                 |                  |   |  |
| 82                                                      |   |                         | $\overline{c}$          |            | Curie  | VB  |  | VB1                 |                  |   |  |
| 83                                                      | 田 |                         | $\overline{c}$          |            | Gauss  | VB  |  | VB1                 |                  |   |  |
| 85                                                      |   |                         | 1                       |            | New    | VB  |  | VB1                 |                  |   |  |
| 86                                                      |   |                         | $\overline{c}$          |            | Nobel  | VB  |  | VB1                 |                  |   |  |
| 87                                                      |   |                         | $\overline{\mathbf{c}}$ |            | Rub    | VB  |  | VB1                 |                  |   |  |
| 88                                                      |   |                         | $\overline{2}$          |            | Car    | VB  |  | VB1                 |                  |   |  |
| 89                                                      |   |                         | $\overline{2}$          |            | Maf    | VB. |  | VB1                 |                  |   |  |
| 90                                                      |   |                         | $\overline{c}$          |            | Fis    | VB  |  | VB1                 |                  |   |  |
| 91                                                      |   |                         | $\overline{c}$          |            | Cla    | VB  |  | VB <sub>1</sub>     |                  |   |  |
|                                                         |   |                         |                         |            |        |     |  |                     |                  |   |  |

Abbildung 4: Fächer-Unterricht des Faches "VB"

Während der Eingabe können Sie nun genau steuern, mit wie vielen Stunden Sie eine Lehrkraft in Vertretungsbereitschaften verplanen möchten. Achten Sie bei der Eingabe darauf, dass der Raum "VB1" (siehe Kapitel 1) in die Spalte "Fachraum" jedes Unterrichts hinterlegt wird.

**TIPP:** Nach dem Anlegen der Fächer & Räume (Kapitel 1&2) können Sie den Bereitschaftsraum (z.B.: VB1) als Fachraum für das Bereitschaftsfach (z.B.: VB) in den Fächer-Stammdaten hinterlegen. Somit wird der Raum direkt während der Unterrichtseingabe automatisch eingetragen.

**ACHTUNG:** Tragen Sie keine Klasse in die Bereitschaftsunterrichte ein!

Die Bereitschaften werden nun während des Optimierungsprozesses im Stundenplan verplant. In den Bereitschaftsstunden werden die Bereitschaftslehrer anschließend im Vertretungsvorschlag angezeigt.

**3**